## Übung Echtzeitsysteme WS 2013 / 2014 Atmel AVR

Philipp Heise, Christian Buckl

## Exercise 0 Serial Peripheral Interface - SPI protocol and communication

In the following exercise we want to use the SPI protocol to communicate with other hardware or sensors.

- Read about the SPI procotol on the internet (http://de.wikipedia.org/wiki/Serial\_Peripheral\_Interface, http://en.wikipedia.org/wiki/Serial Peripheral Interface).
- What does master and slave mean in the SPI context?
- Why is there a special wire for the clock? How can the clock signal be interpreted by the slaves - is there more than one plausible setting?
- Besides the clock what need the master and slave to agree upon if bytes are transmitted?
- How can one master address more than one slave?
- Read chapter 19 in the ATMega168 manual. How can you set all the previously mentioned settings? How is data transmitted and how can one find out that the transmisson has finished?

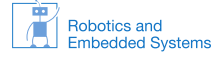

## Exercise 1 SPI LC-Display

In this exercise we will communicate with an SPI compatible display. The schematic of the display and its carrier board are shown below.

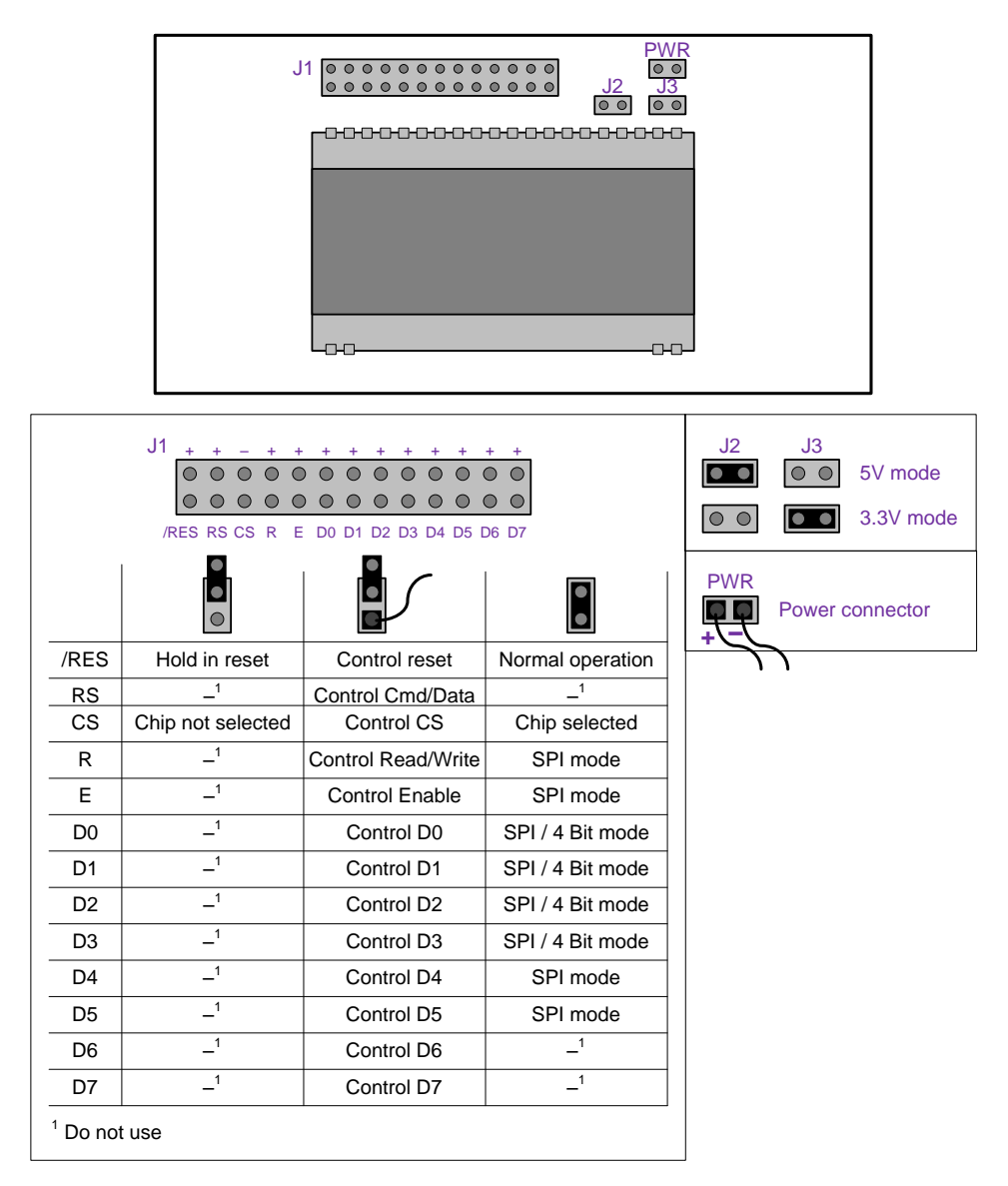

- Connect the display to the STK500. The PWR connector has to be connected to VTG and GND on STK500 (respecting polarity). D6 (CLK) has to be connected to PB5 (SCK) and D7 (SI) to PB3 (MOSI). Further we connect RS to PB1 and /RES to PD2 to be able to reset the display controller upon startup (needed for reliable initialization). With /RES we can reset the display controller. The RS pin allows us to tell the display controller if the transfered data has to be interpreted as a command or if it should be displayed.
- Why is it not necessary to connect the slave output to the AVR? What are the implications of this?
- Edit the spi.c file and setup the control registers for the AVR in the spi init routine. The AVR needs to be the master, MSB first and CPHA,CPOL should both be zero. The SCK rate should be set to  $\frac{1}{4}$  of the oscillator frequency (no double rate).

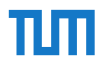

- What does the function \_lcd\_command\_mode( uint8\_t cmd ) in lcd.c do? Implement the functions void lcd\_set\_cursor(uint8\_t pos) and void lcd\_showchar( char c) in lcd.c. Keep in mind to respect the maximum timings and command codes provided in the datasheet of the display.
- Modify main.c to show some other text on the display. Find out how and why fprintf together with stderr can be used to show text on the display. Can you change it to stdout and use printf?